## **Aumentar o limite de banners**

1. Na área administrativa, vá em **Extensões > Módulos**.

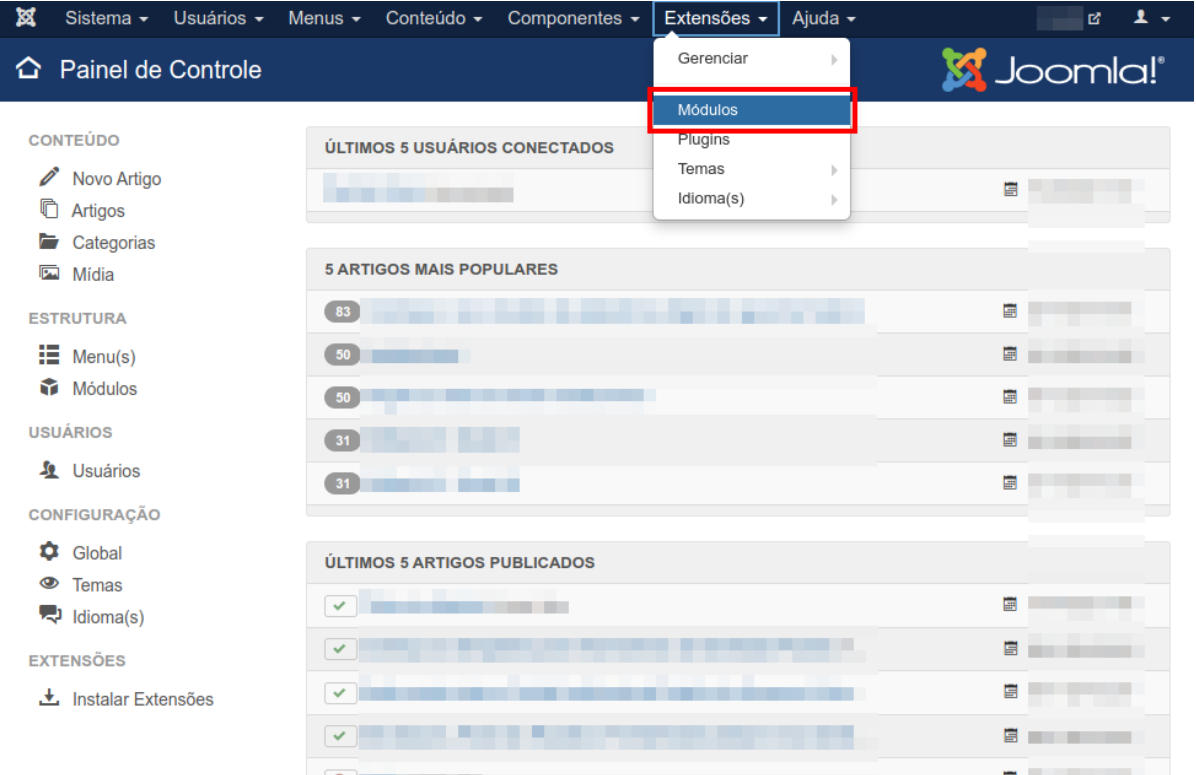

## 2. Clique em **Ferramentas de Busca**.

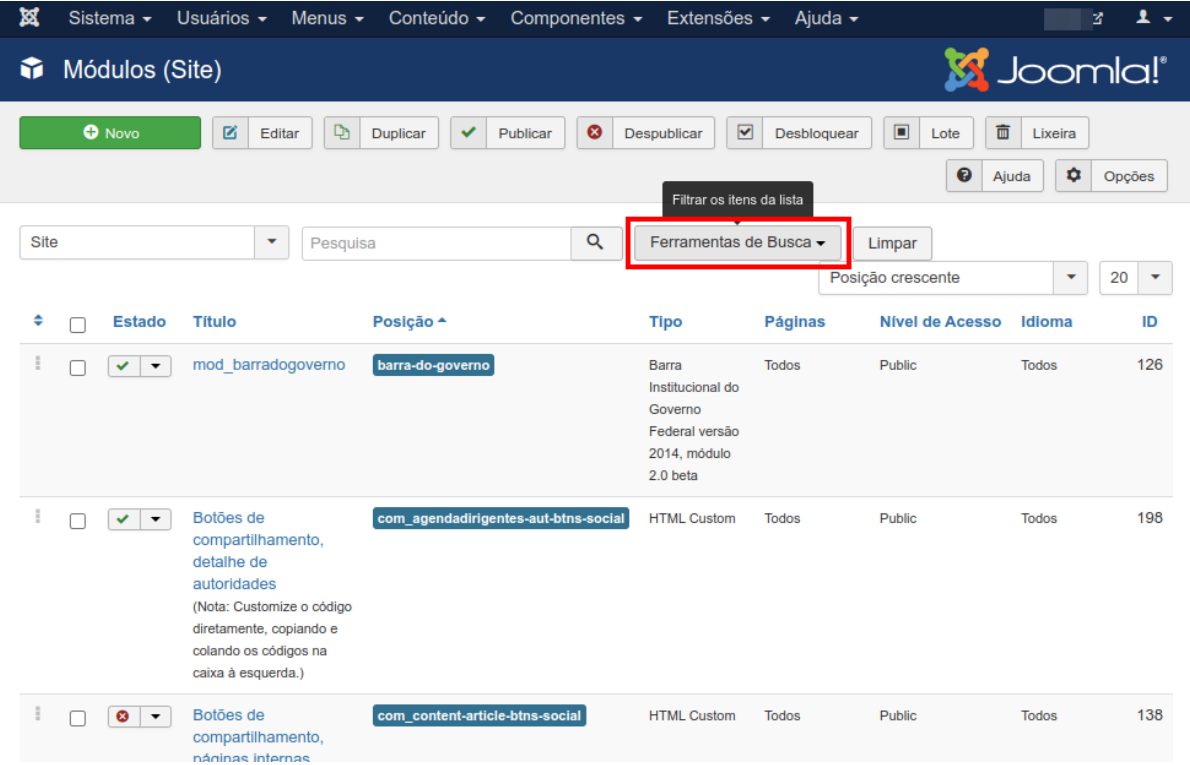

3. Depois clique em **- Selecionar Tipo -** e selecione a opção Banners.

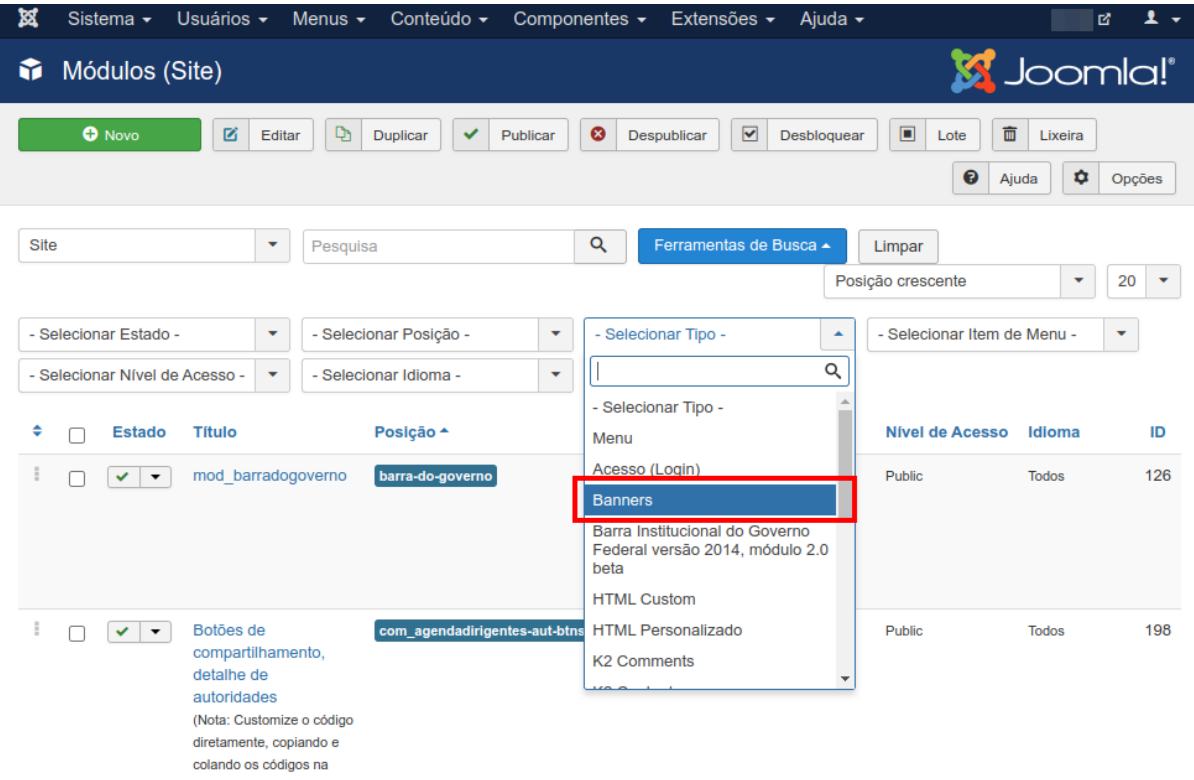

## 4. Clique no item **Portal Padrão**.

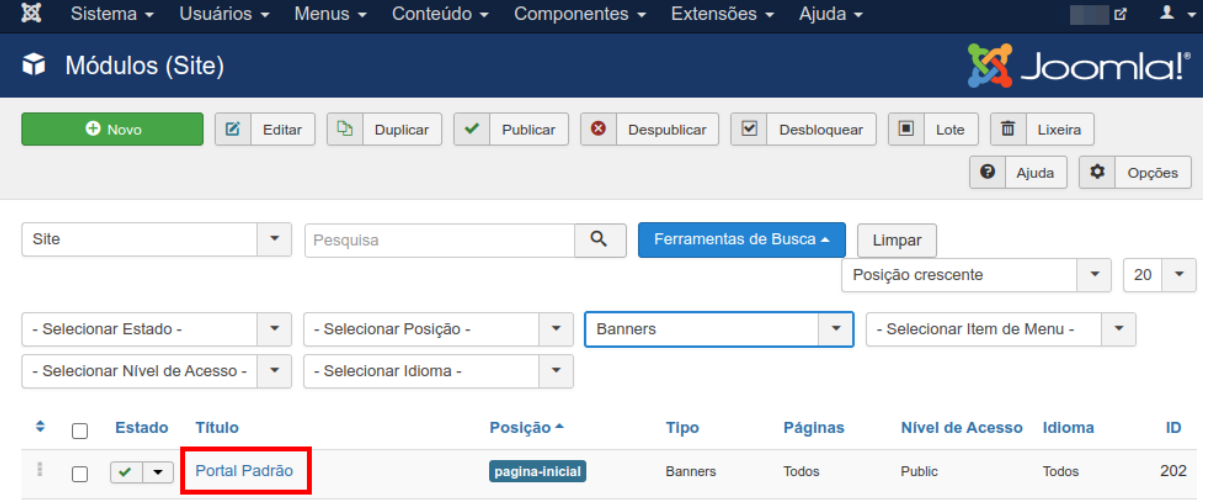

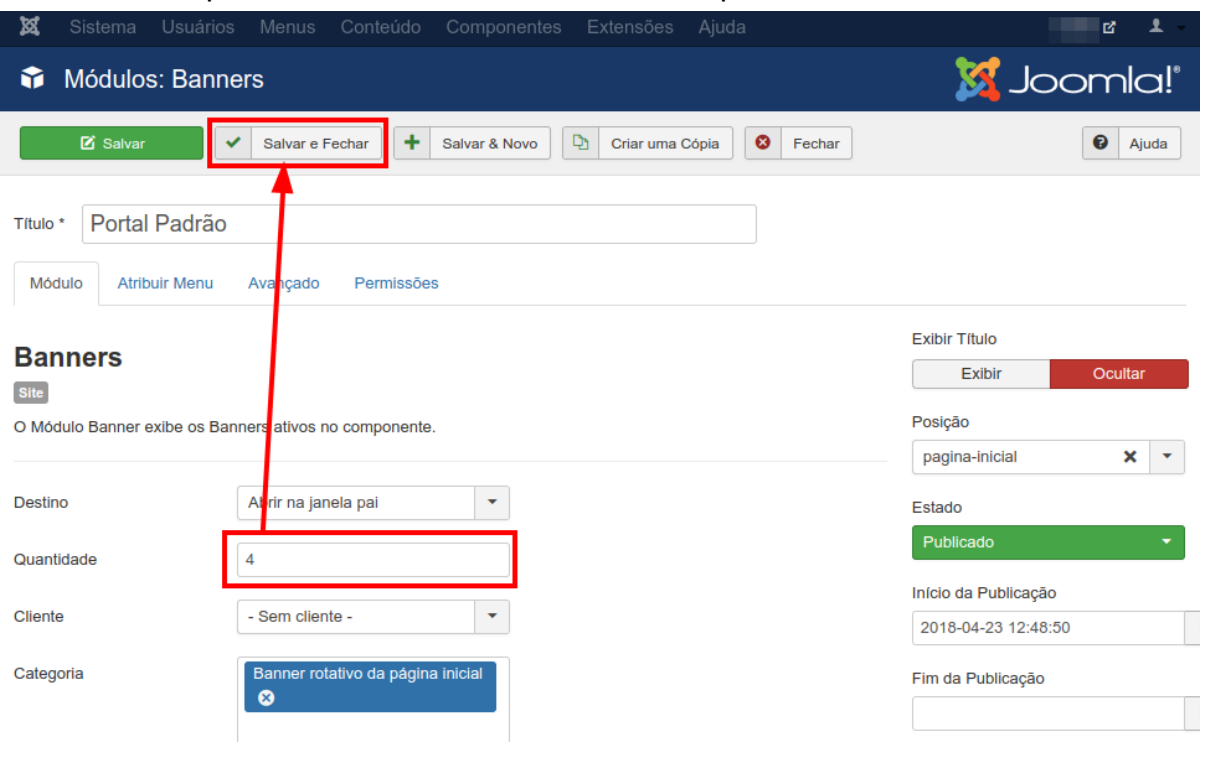

## 5. Edite a quantidade máxima de banners e clique em **Salvar e Fechar**.